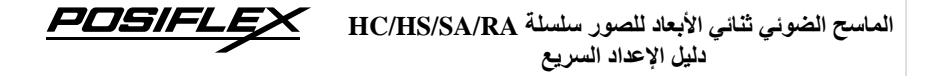

**صيانة الماسح الضوئي** صُمم الماسح الصّوئي خصيّصًا للتشغيل طويل المدى بدون أي مشاكل ونادرًا ما يتطلب أي صيانة. ولذا لا يلزم سوى تنظيف نافذة الماسح الضوئي من حين لآخر لإزالة الأوساخ وبصمات الأصابع. امسح نافذة المسح الضوئي بقطعة قماش ناعمة خالية من الوبر ومنظّف غير كاشط لتجنب تعرّضها للخدش والتلف. ويمكن تنظيف نافذة المسح الضوئي أثناء تشغيل الماسح الضوئي. يتصل كبل التوصيل القياسي بالماسح الضوئي بواسطة موصل نموذجي بـ 10 سنون. عند وضع الموصل بشكل سليم، يتم تثبيته في الماسح الضوئي باستخدام لسان التثبيت المرن. ُصمم الكبل ليمكن استبداله بسرعة وسهولة. يمكن الحصول على الكبالت البديلة من الموزع المعتمد الذي تتعامل معه. الستبدال الكبل، اتبع الخطوات التالية. -1 تأكد من فصل الكهرباء تماماً عن طرف التوصيل المضيف والماسح الضوئي. -2 افصل الكبل القديم للماسح الضوئي من طرف التوصيل المضيف. -3 اضغط ألسفل على لسان التثبيت ثم اسحب الكبل للخارج برفق. -4 أدخل كبل التوصيل الجديد في الجزء السفلي من الماسح الضوئي إلى أن تسمع صوت نقرة استقراره في مكانه. و صل الكبل الجديد في طرف التوصيل المضيف. **أكواد البرمجة** فيما يلي بعض االقتراحات التي يجب مراعاتها أثناء مسح الملصقات: **-1 تعتبر ملصقات األكواد الشريطية الظاهرة بالخطوط العريضة واللون األسود هي إعدادات المصنع االفتراضية.** -2 يُرجى تغطية األكواد غير المطلوبة لمسح الكود الشريطي المحدد للبرمجة ضوئيًا لتجنب االلتباس في أثناء المسح الضوئي للكود. -3 استخدم دليل المستخدم الذي قمت بتنزليه من موقعنا اإللكتروني العالمي أو الذي حصلت عليه من قرص DVD للمعلومات المتعلقة بالبرمجة المتطورة. ٤ - يتم توفير وضعين تشغيليين، *وضع التشغيل التلقائي ووضع التشغيل اليدوي*، لمساعدتك في إدارة أنشطتك اليومية بكفاءة أكبر باستخدام الماسح الضوئي ثنائي األبعاد للصور. **ويتم ضبط الماسح الضوئي على وضع التشغيل التلقائي بصورة افتراضية.** -5 أثناء مسح ملصقات األكواد الشريطية الموضحة في الدليل السريع، تحتاج إلى سحب المش غ ل لبدء عملية فك الترميز. -6 يرجى مسح الكود الشريطي ضمن نطاق مسح ضوئي يبلغ 130 مم للتأكد من إمكانية اكتشاف بيانات الكود الشريطي بنجاح.

**15650901710 Ver. A0 [http://www.posiflex.com](http://www.posiflex.com/)**

## **استكشاف المشاكل وإصالحها**

يحتوي هذه القسم على معلومات بخصوص كيفية حل المشاكل التي قد تواجهها عند تشغيل الماسح الضوئي. في حالة حدوث مشكلة، يرجى الرجوع إلى إرشادات التشخيص التالية كوسيلة لحل المشكلة. ومع ذلك، قبل الرجوع إلى اإلرشادات، تأكد من تركيب الماسح الضوئي جيدًا. في حالة استمرار وجود المشكلة، يرجى االتصال بالوكيل.

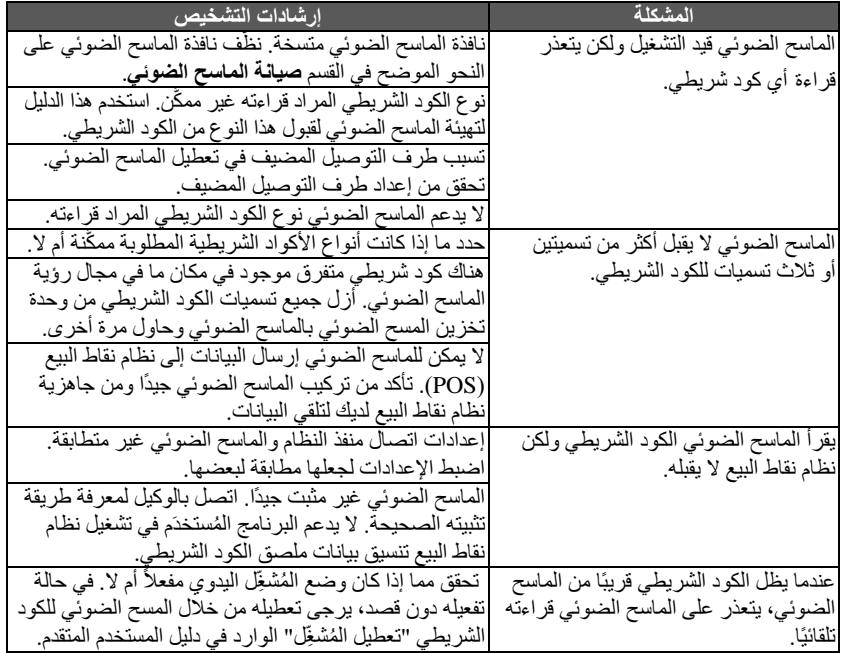

**إصدار البرنامج الثابت** امسح ملصق الكود الشريطي أدناه السترداد إصدار البرنامج الثابت الحالي.

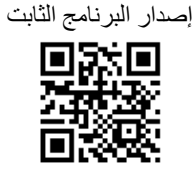

**األكواد الشريطية لمفتاح واجهة المستخدم مع اإلعدادات االفتراضية** هناك ثالثة أنواع من واجهات المستخدم لالختيار منها: واجهة HID-USB، وواجهة USB، وواجهة COM االفتراضية. ومع ذلك، بعد تغيير نوع الواجهة، ستتم إزالة اإلعدادات الحالية وإعادة الضبط إلى إعدادات المصنع الافتر اضية. للتحقّق من التكوين، يوصىي بإعادة تشغيل الوحدة الطرفية لتحقيق هذا الغرض.

في حالة فشل الماسح الضوئي في التبديل إلى نوع الواجهة المطلوب، يرجى إعادة تشغيل طرف التوصيل المضيف، ثم مسح نفس ملصق الكود الشريطي ضوئيًا لحل المشكلة.

USB-HID

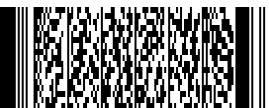

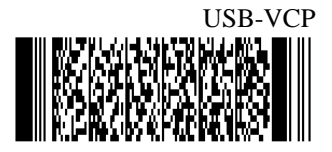

## **استعادة إعدادات المصنع االفتراضية**

الستعادة إعدادات المصنع االفتراضية، يرجى تحديد أحد األكواد الشريطية الثالثة المدرجة أدناه.

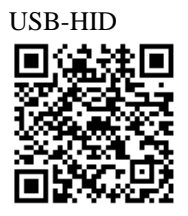

USB-VCP

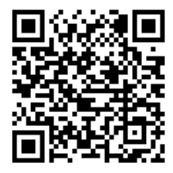

## **إعدادات الطنان لطراز سلسلة SA**

تعطيل الطنان

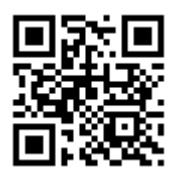

تمكين الطنان

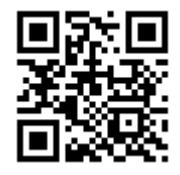

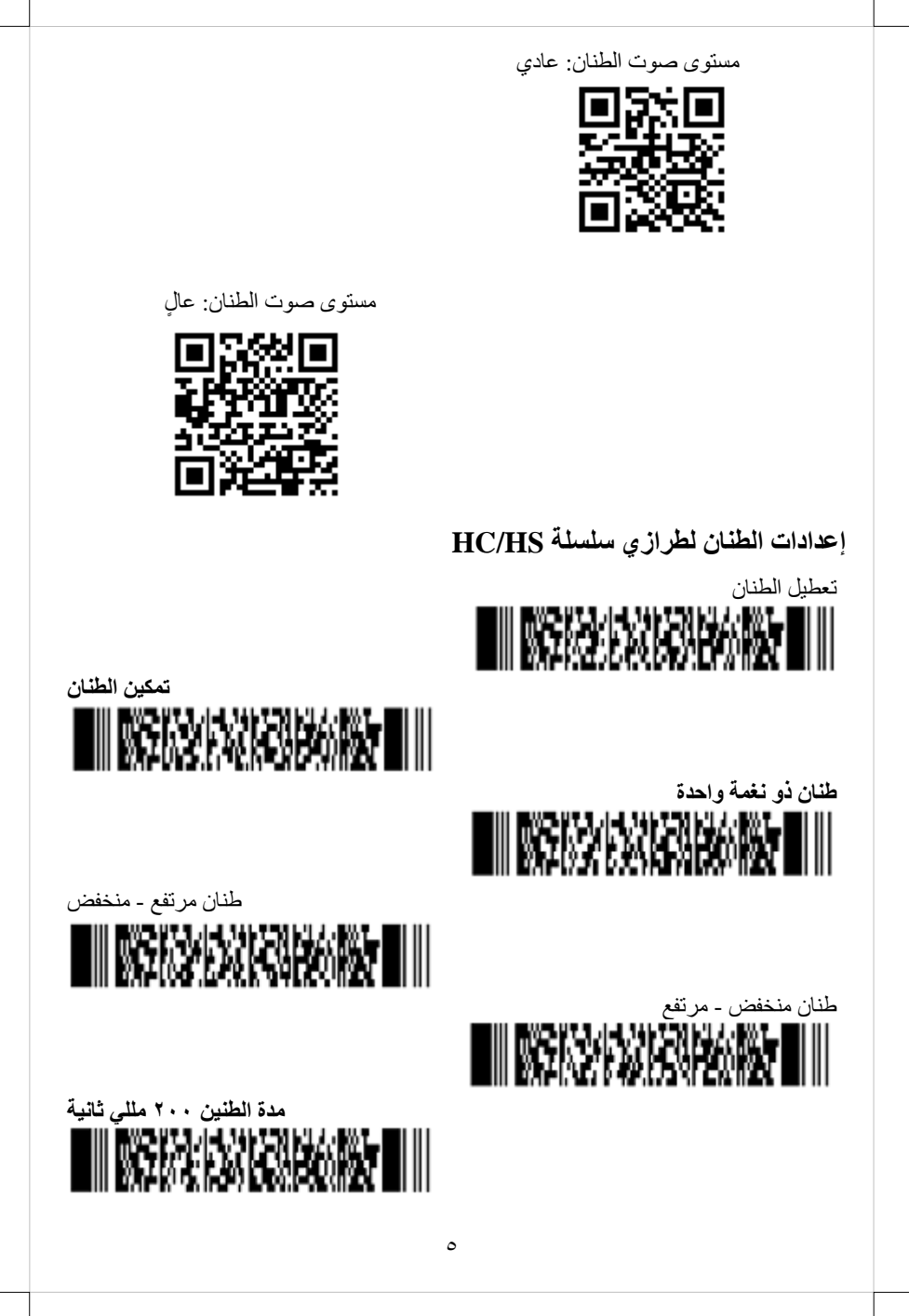

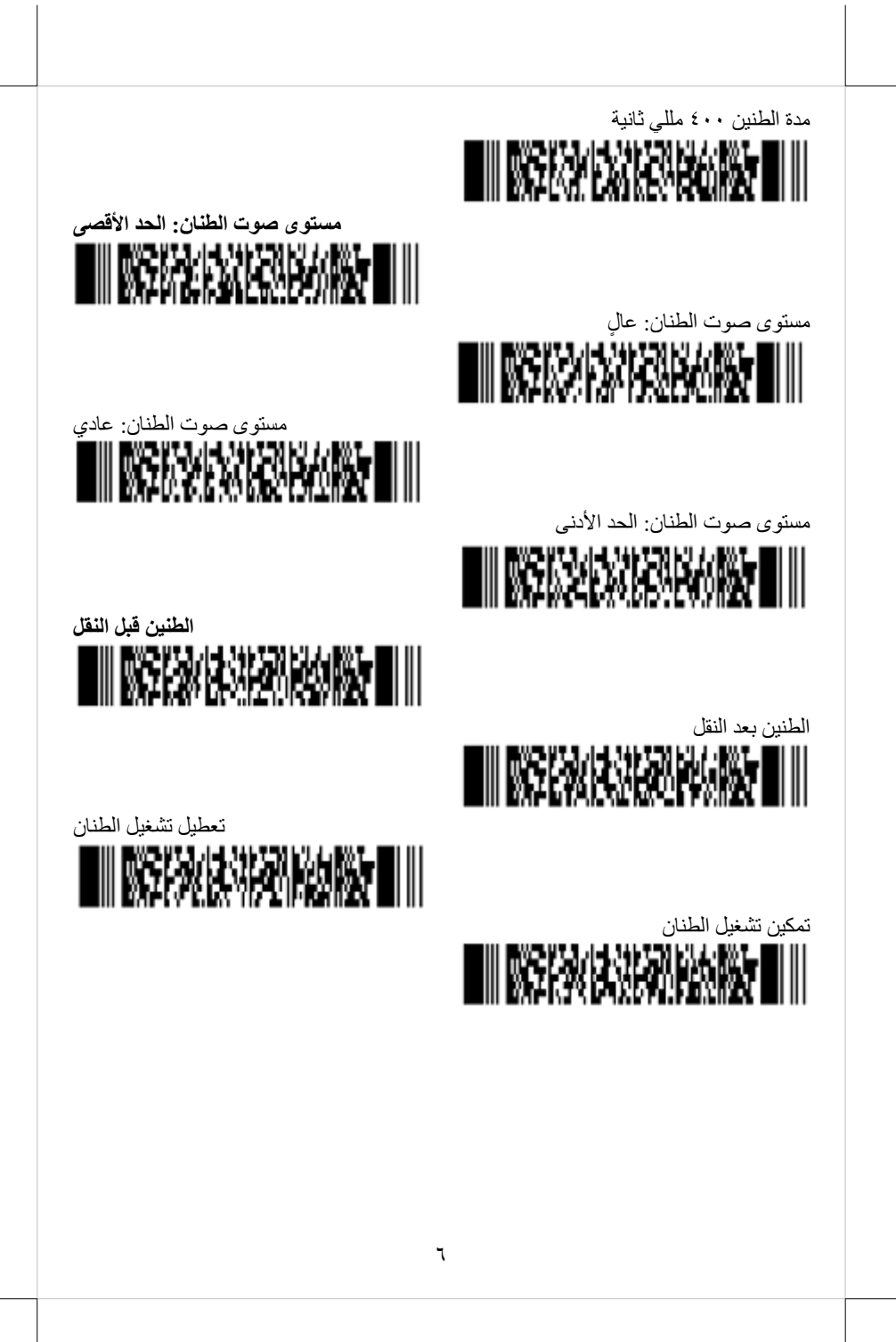

**وضع الكشف عند استخدام التشغيل التلقائي** يتيح لك وضع الكشف ضبط إعدادات اإلضاءة لتسهيل عملية الكشف عن الكود المستهدف. من خالل الخيار القابل للتكوين، يمكن ضبط حالة ضوء التوجيه على تمكين أو تعطيل. واألكثر من ذلك، يمكنك أيضًا تعديل لون الإضاءة استجابةً لظروف الإضاءة لتحسين أداء المسح الضوئي لديك. ومع ذلك، يرجى تذكر أن **وضع الكشف ال يعمل سوى في حالة تعيين وضع تشغيل الماسح الضوئي ثنائي األبعاد للصور على وضع التشغيل التلقائي.**

فيما يتعلق بكل نوع من أوضاع الكشف المتاحة، يمثل ما يلي وصفا ذو صلة للرجوع إليه.

- الكشف بتوجيه الضوء األخضر عندما بكون الكود المستهدف ضمن نطاق التوجيه بينما يومض ضوء التوجيه الأخضر ، يتم اكتشاف الهدف. يوصى باستخدام هذا الوضع داخليًا إذ تقل قابلية الكشف في البيئة ذات مستويات الإضاءة الأعلى مقارنة بالبيئة الداخلية.
- الكشف تحت اإلضاءة الحمراء/البيضاء عندما يكون الكود المستهدف ضمن نطاق مجال الرؤية بينما ينبعث الضوء األحمر/األبيض، فسيتم الكشف عن الهدف. يمكن استخدام هذا الوضع في البيئة المضيئة.
	- الكشف بدون إضاءة يتم الكشف عن الكود المستهدف بدون ضوء. يمكن خفض استهالك الطاقة، ولكن سيتم خفض استجابة عملية الكشف أيضًا. يُستخدَم الضوء المحيط للكشف في هذا الوضع، ولذا ال يمكن استخدامه في مكان مظلم بينما يمكن استخدامه في بيئة مضيئة.

**الكشف بتوجيه الضوء األخضر**

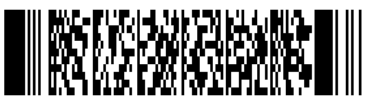

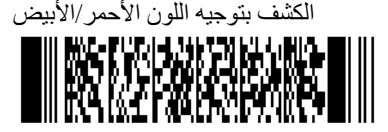

الكشف بدون إضاءة

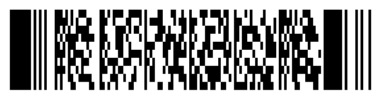

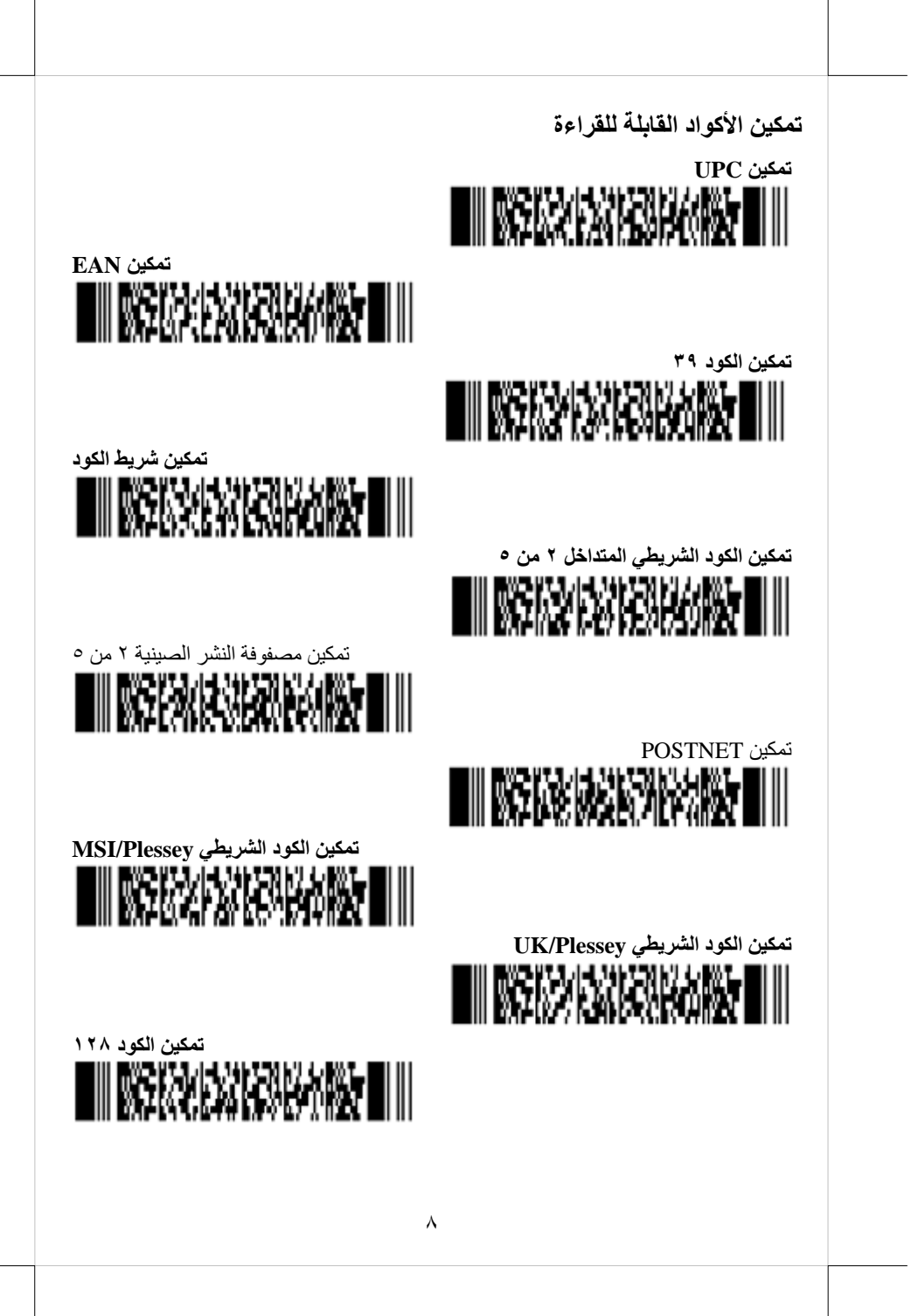

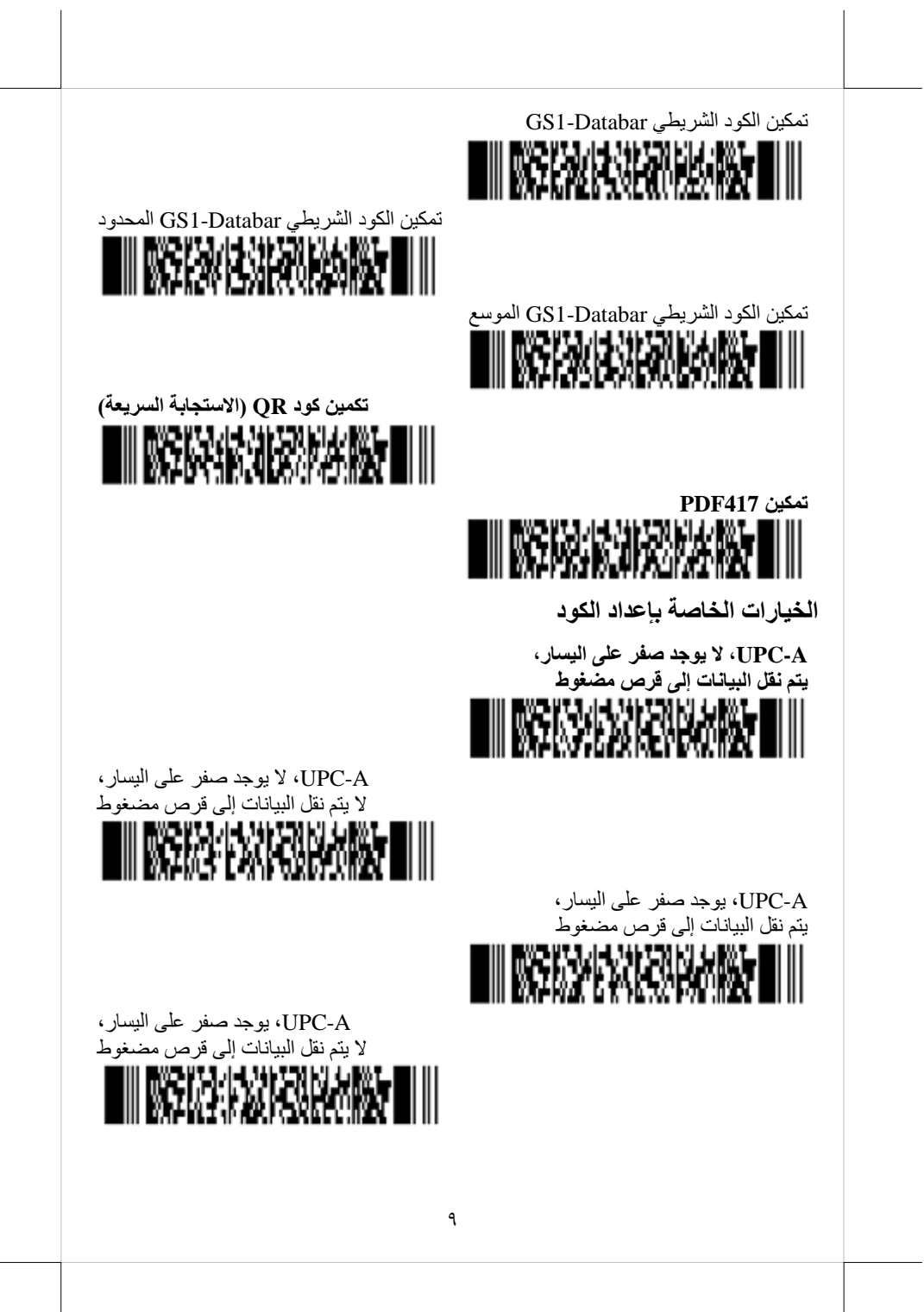

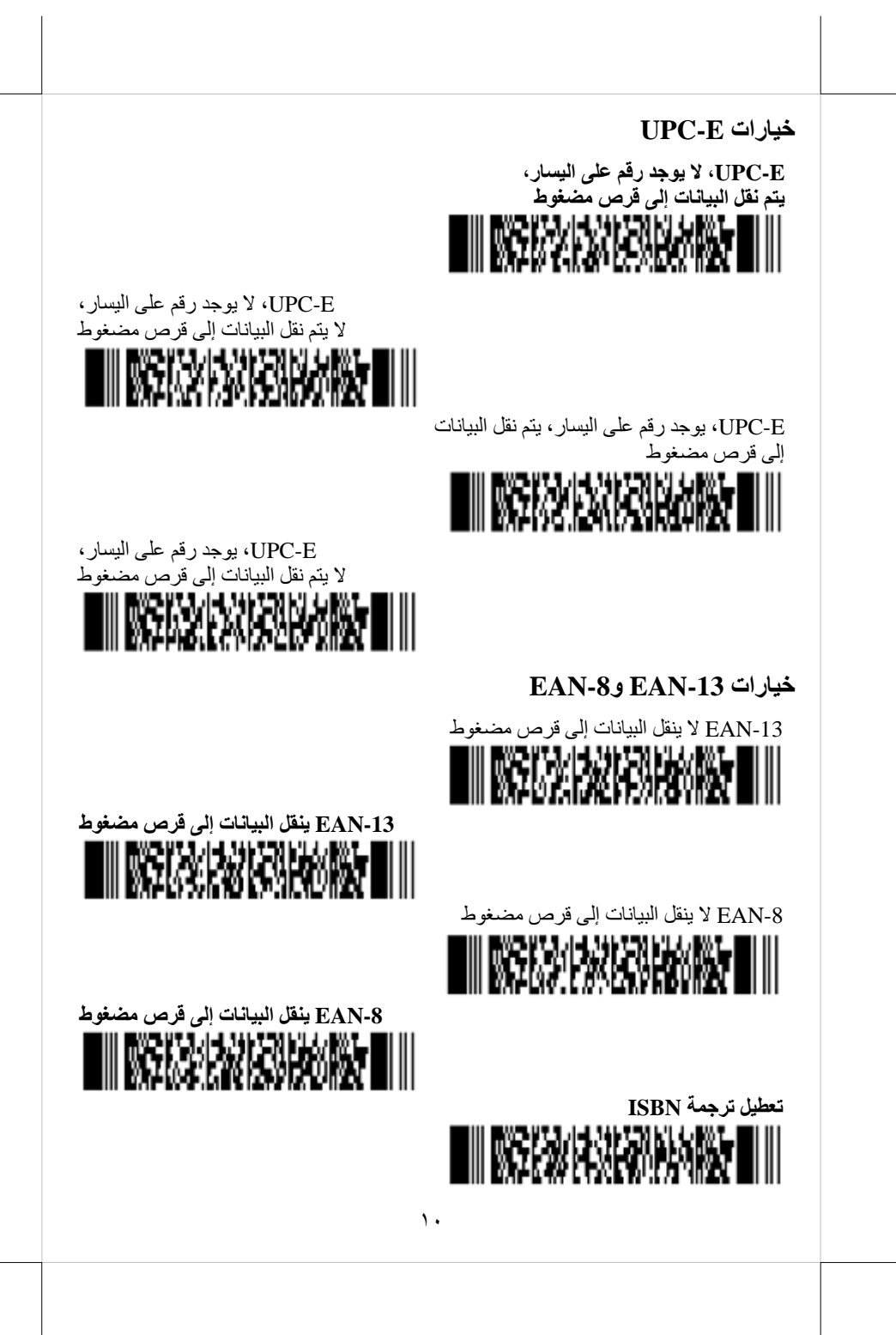

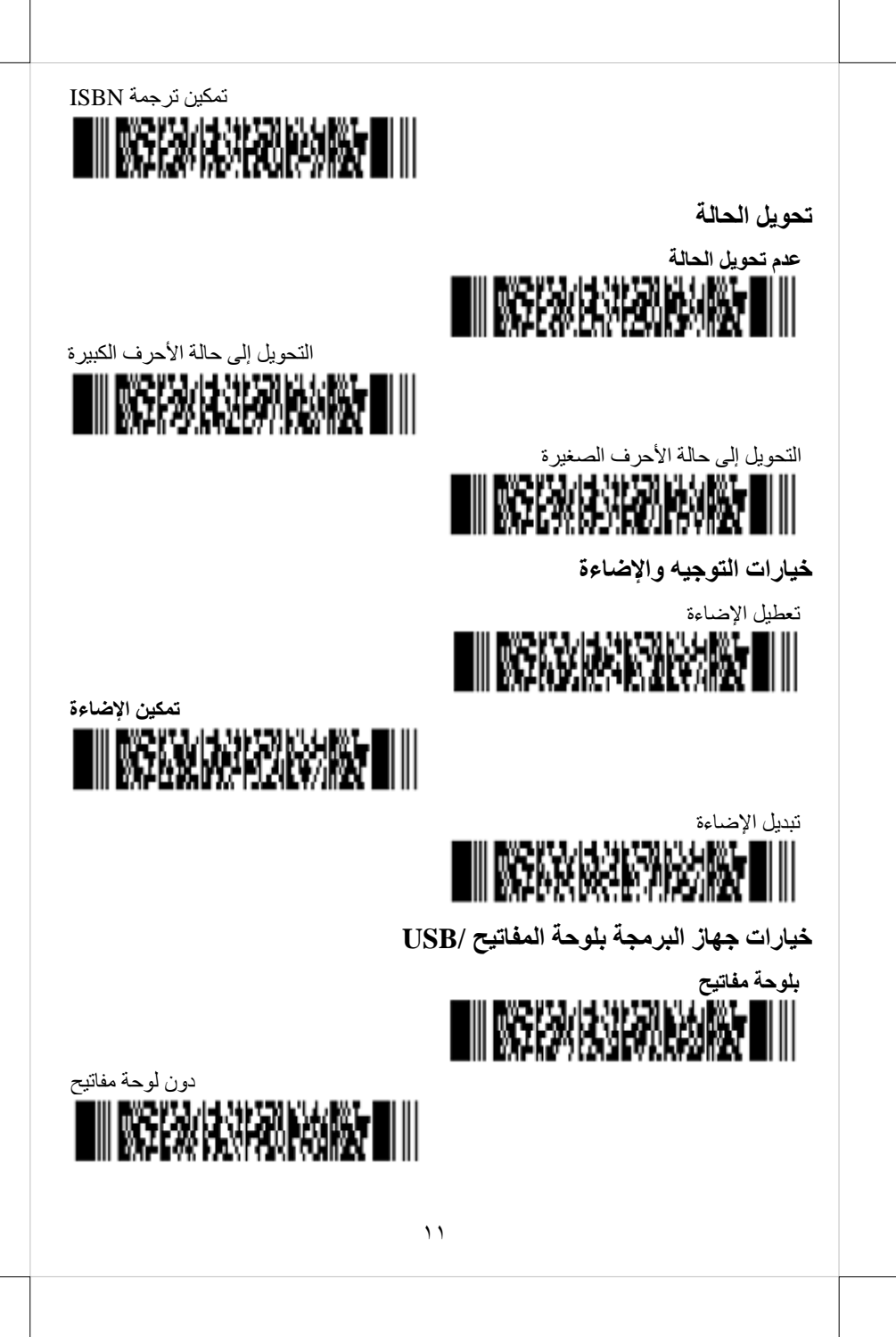

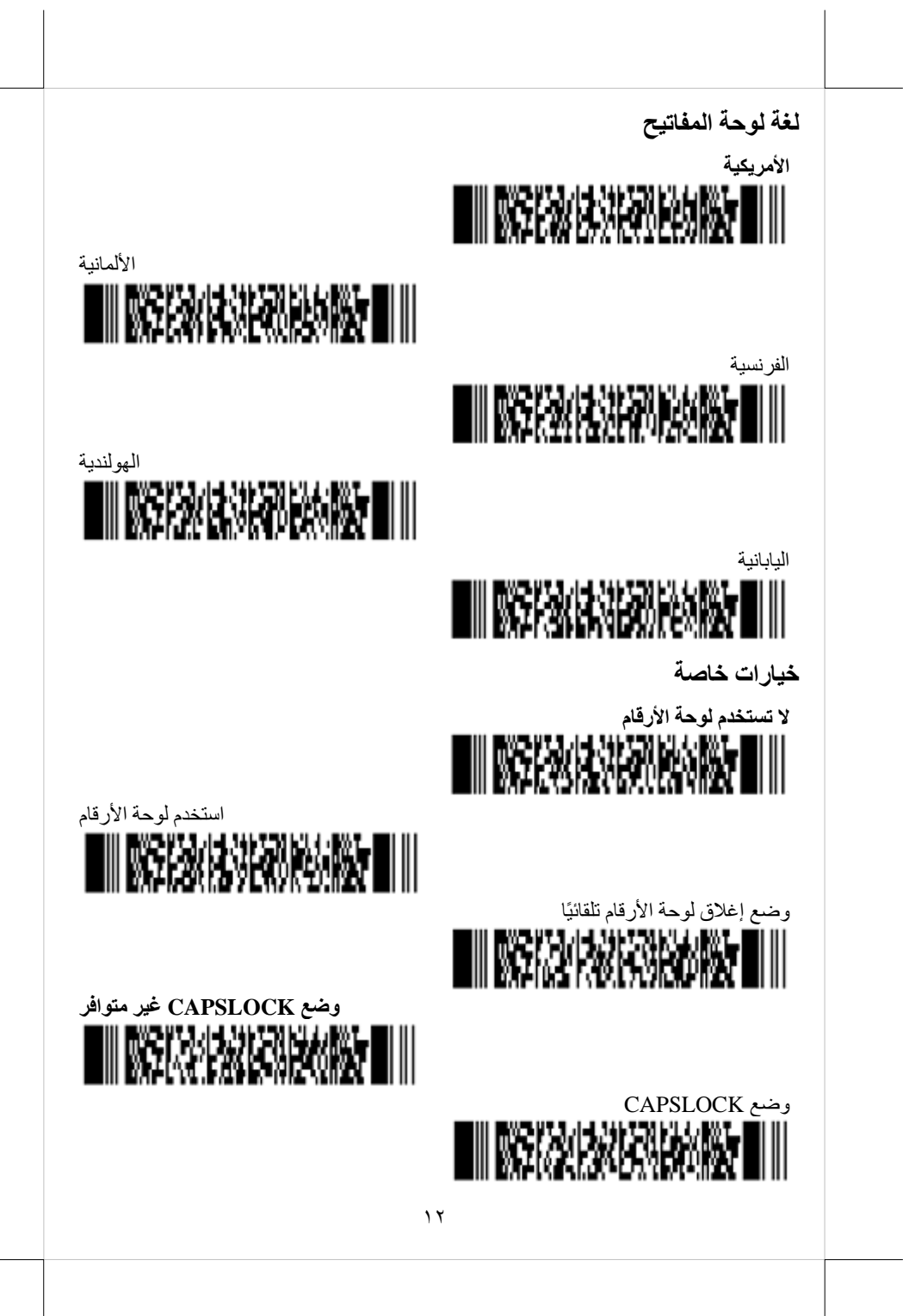

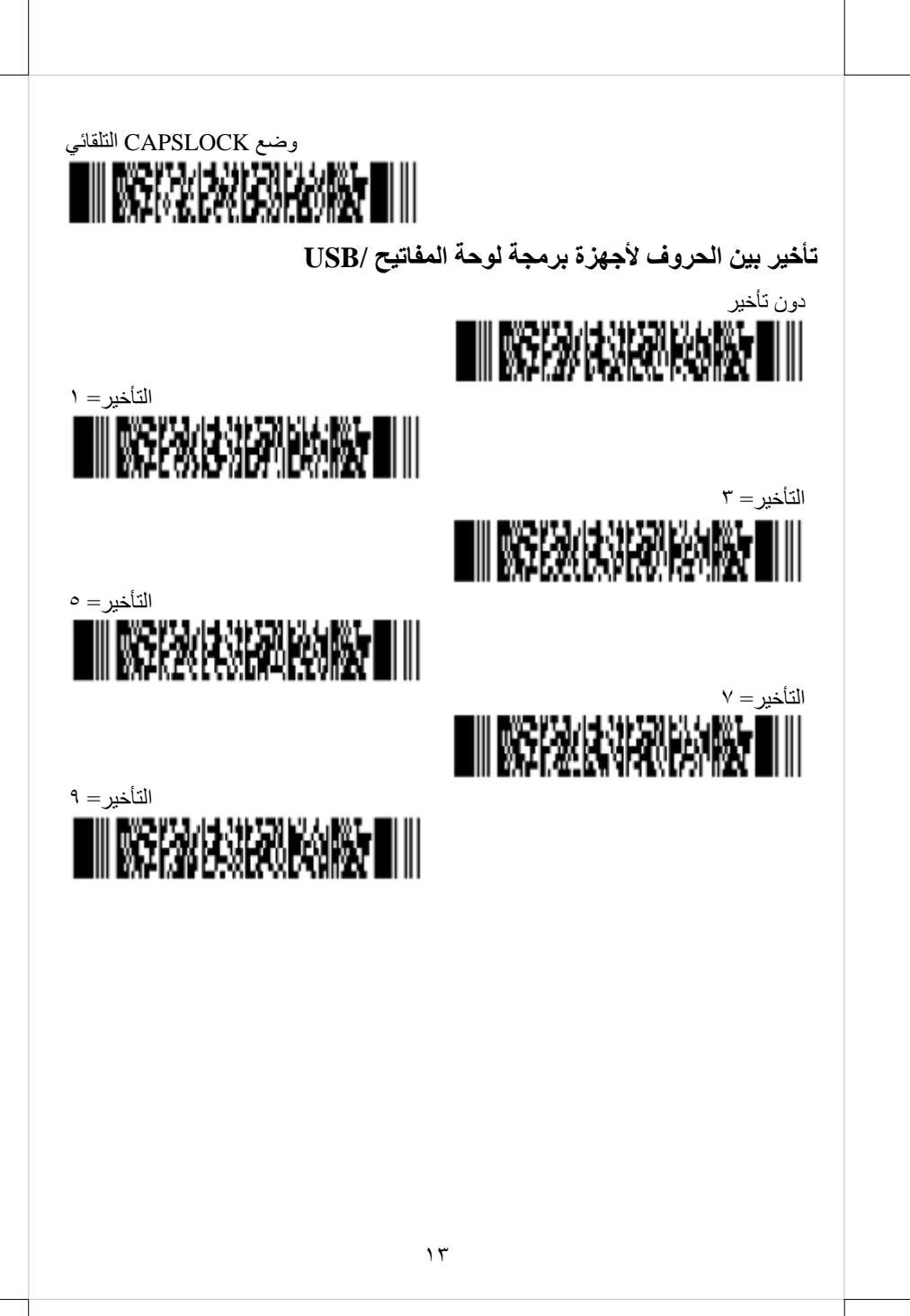

## **المواصفات**

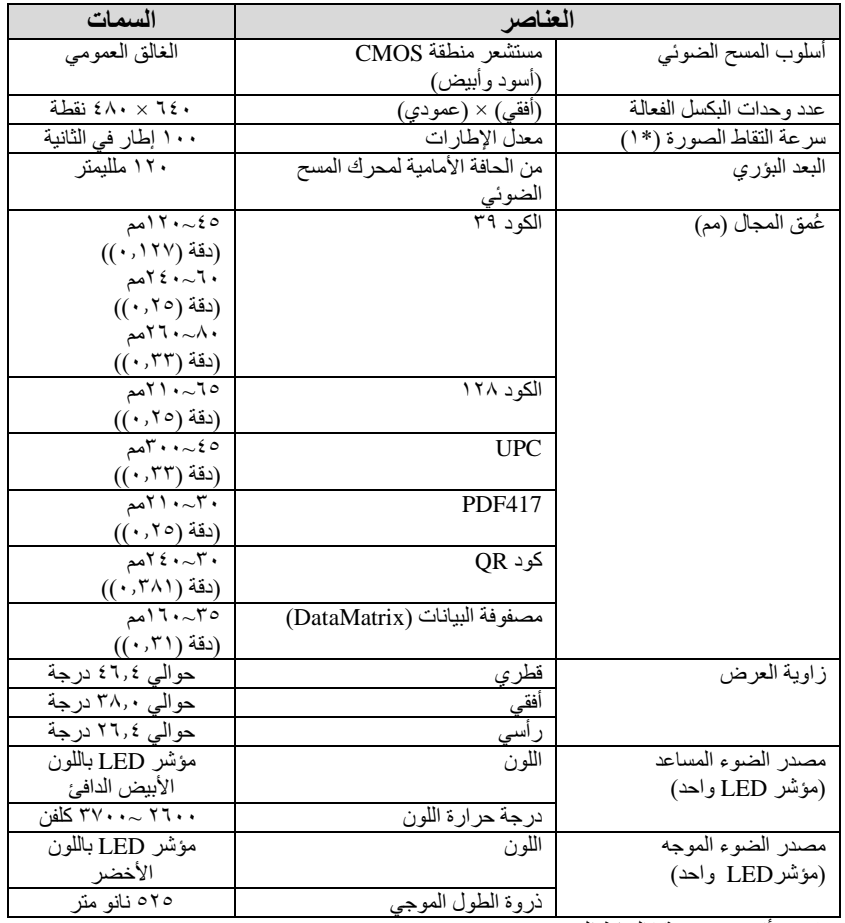

\*1 أقصى سرعة اللتقاط الصورة

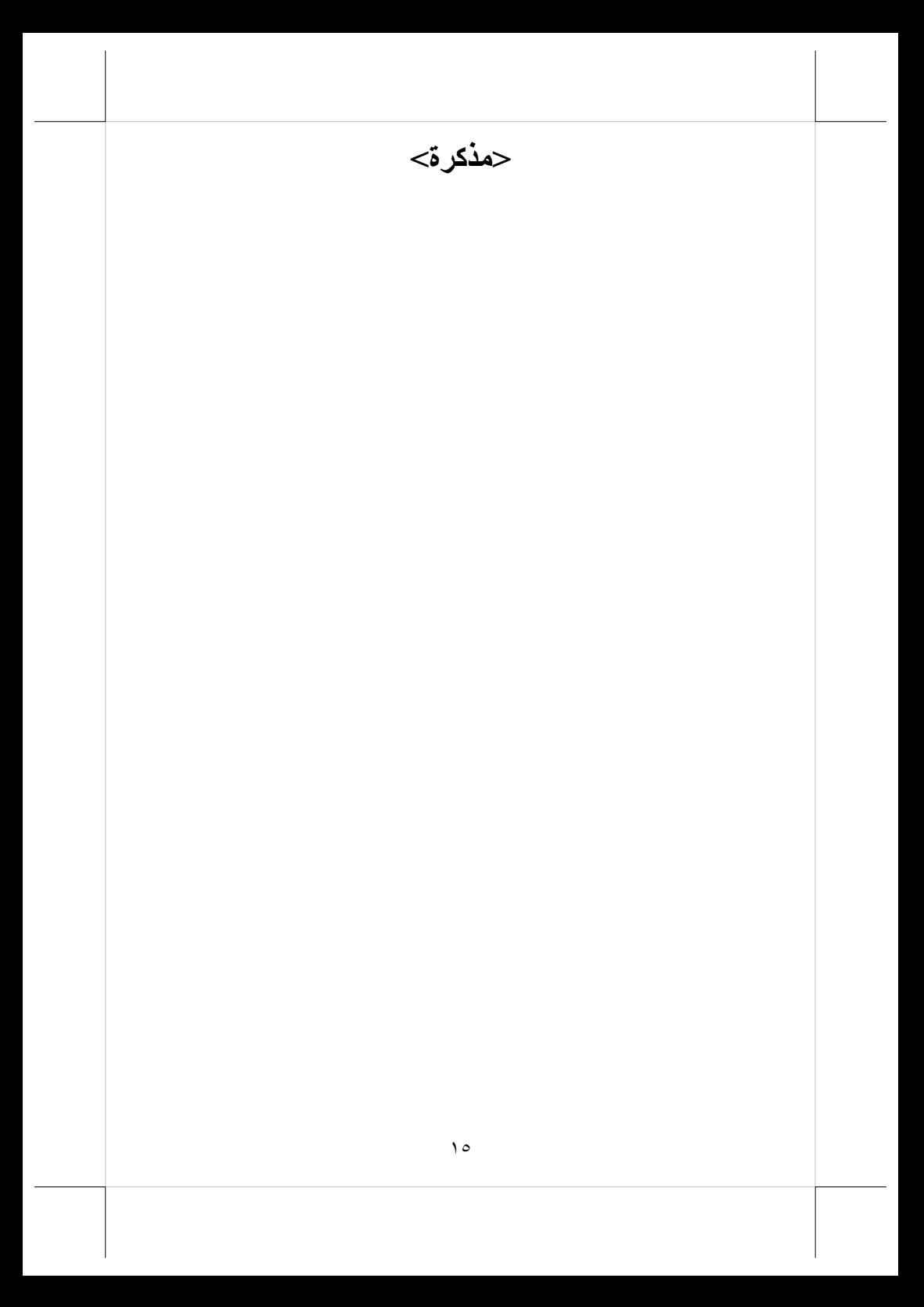

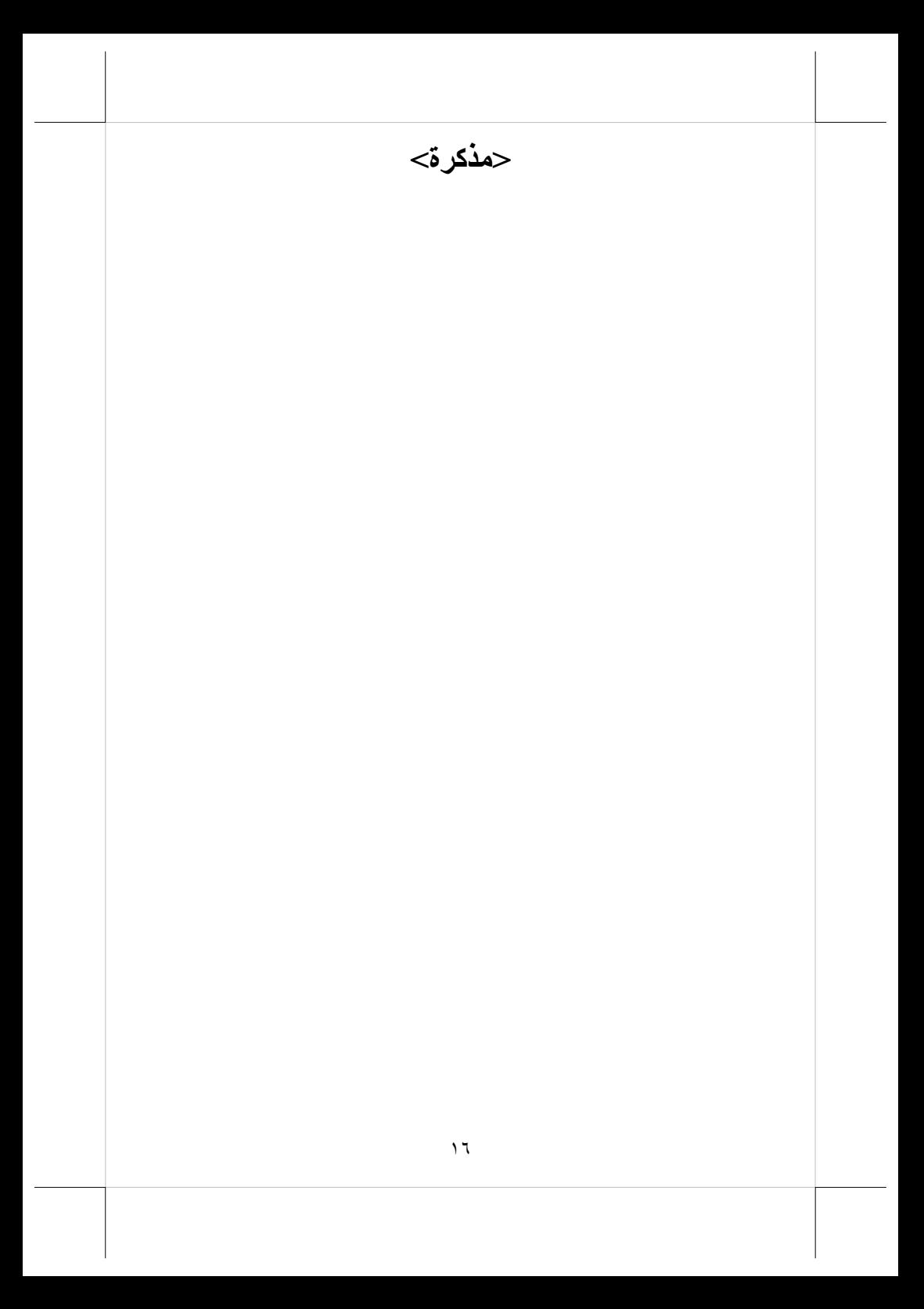